# **SUPER SOCCER**

## **SPECTRUM**

# **CARGA**

LOAD "" + ENTER

# **EL JUEGO**

## MENU PRINCIPAL

Hay cuatro casilleros en la parte derecha que indican: número de jugadores, nivel de juego, modalidad de juego y tiempo de juego.

S: Comenzar juego.

P: Seleccionar número de jugadores (de 1 a 8). Si seleccionas dos jugadores,

automáticamente elige partida única. Si hay tres o más elige torneo.

L: Cambia nivel de dificultad entre 1 y 3.

M: Cambia modalidad entre Torneo (cualquier número de jugadores), Partido Unico (uno o dos jugadores), o Práctica (un solo jugador).

T: Cambia duración entre 10, 20 y 30 minutos.

C: Editor colores.

E: Editor Nombres.

**Editor de Color**: El editor de color te permite elegir cualquier color del Spectrum para el campo, el Equipo 1, el Equipo 2 y el Borde.

B: Avanza el color del borde.

P: Avanza el color del campo.

1: Avanza el color del Equipo 1.

2: Avanza el color del Equipo 2.

Pulsa ENTER para volver al Menú Principal.

**Editor de Nombres**: Este editor te permite definir los nombres de los equipos. Usa las flechas arriba y abajo (6 y 7) para seleccionar el equipo cuyo nombre quieras cambiar. Pulsa SPACE para editar el nombre. Escribe el nuevo nombre, que puede llevar hasta nueve letras. Usa DELETE pera borrar errores. Pulsa ENTER cuando hayas terminado. Vuelve a pulsar ENTER para volver al Menú Principal.

**Editor de Controles**: Hay dos casillas en la parte derecha que muestra: una. el número del jugador que está seleccionando los controles, y dos, los controles disponibles.

J: Selecciona joystick entre Sinclair A, Sinclair B, Cursor o Kempston.

D: Define teclado

Pulsa M para volver al Menú Principal, salvo en el caso de Torneos, cuando hay que pulsar la T para volver al menú de Torneos. Pulsa ENTER para que un segundo jugador elija sus controles. Si sólo se juega una partida, pulsa ENTER y pasarás al comienzo del partido. Con el teclado, el jugador 1 puede usar cualquier tecla menos la H.

Si el jugador 2 usa el teclado también, no puede usar ni la H ni ninguna tecla ya usada por el jugador 1.

# **JUGANDO EL TORNEO SUPER SOCCER**

Cuando empieza un Torneo, la pantalla se borrará y verás los nombres de los que intervienen en el primer partido. Todos los equipos controlados por humanos van sobre fondo blanco.

Desde el primer menú puedes pulsar el Espaciador para jugar el primer partido. Si hay algún jugador humano se verá el Editor de Controles. Si no lo hubiera, el resultado del partido aparecerá enseguida, volviendo luego a la primera pantalla.

Pulsar la A hará que abandones el Torneo, volviendo al Menú Principal. Si vuelves entonces al Torneo verás que se ha empezado completamente de nuevo.

Una vez jugado un partido, el resultado saldrá en color más oscuro. Los equipos ganadores pasarán automáticamente a la ronda siguiente. Si hiciera falta, se jugarán tiempos extra y tandas de penaltis para decidir el ganador.

## **PARTIDO UNICO**

Juega contra el ordenador o contra un amigo. Si después del tiempo reglamentario hay empate, habrá cinco minutos de prórroga, y si aún persiste el empate, habrá tanda de penaltis.

#### **PRACTICA**

Usa esta modalidad para practicar. Practica el control del balón, así como el saque de banda. Nadie interferirá en tu práctica.

## **JUGANDO**

Este juego tiene un control avanzado de joysticks. Te indicamos a continuación las distintas posibilidades de control, pero lo mejor es practicar. El jugador al que controlas se indica con un halo sobre su cabeza. El jugador bajo control de tu contrincante también tiene un halo, pero de distinto color.

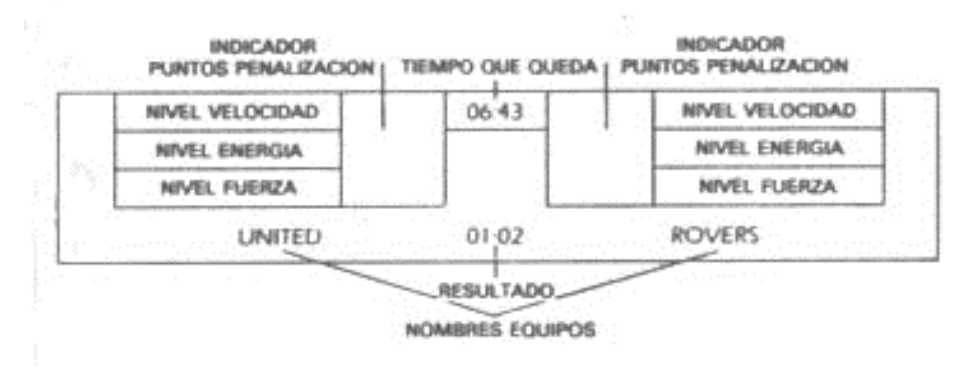

# **CORRIENDO**

Si corres de izquierda a derecha, entonces:

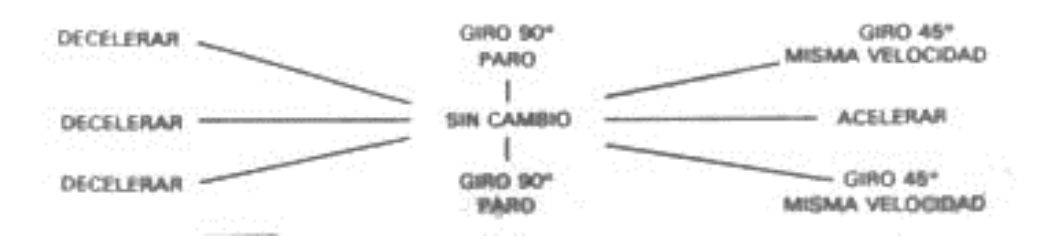

Tu velocidad se ve en la barra azul en la parte superior de la casilla de situación, que esté encima del nombre de tu equipo. Irás más rápido si empujas el joystick en la dirección en la que miras, y más despacio si tiras del joystick.

# **USANDO EL BOTON DE DISPARO**

**Cuando nadie tiene el balón**: Si pulsas el botón de disparo cuando nadie tiene el balón, no pasa nada de nada, ya que tienes automáticamente el control del jugador más cercano al balón. **Si los otros tienen el balón**: Si estás lo suficientemente cerca del jugador con el balón harás una entrada en plancha. La fuerza de la entrada depende de tu velocidad. Tendrás un punto de penalización (ver más abajo) y cometerás falta (ver tiro de faltas) si tocas al jugador antes de tocar el balón. Si estás lejos del jugador, pulsar disparo hará que el halo pase a tu jugador más cercano del balón.

**Si tú tienes el balón**: El avance con el balón es automático, no hace falta pulsar nada. A mayor velocidad tuya, más lejos por delante de ti irá el balón, por lo que puede llegar a ser peligroso correr demasiado rápido. Pulsar el botón de disparo incrementa la fuerza de tus patadas (indicado por la barra de color cian en la parte inferior de la casilla). La patada se dará al balón en cuanto entre tu pierna en contacto con ella. El tipo de patada depende de cómo se mueve el joystick:

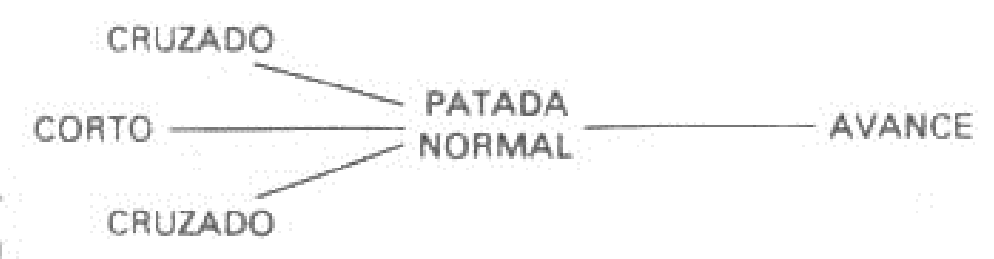

**Portero**: Puede moverse al portero igual que a los demás, pero aparte tiene sus propios controles. Si se está moviendo hacia adelante actúa como los demás. Si está quieto, entonces:

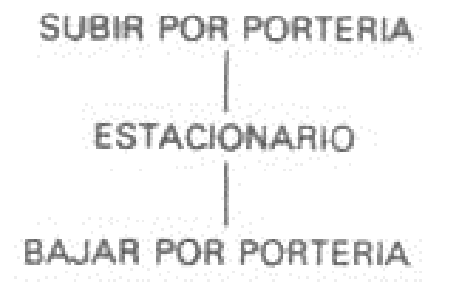

es decir, que mover el joystick hacia arriba o abaje hace que el portero se mueva de lado. Cuando el portero está quieto, o yendo de lado, entonces pulsando el botón de disparo y moviendo el joystick produce lo siguiente:

(PORTERIA IZQUIERDA)

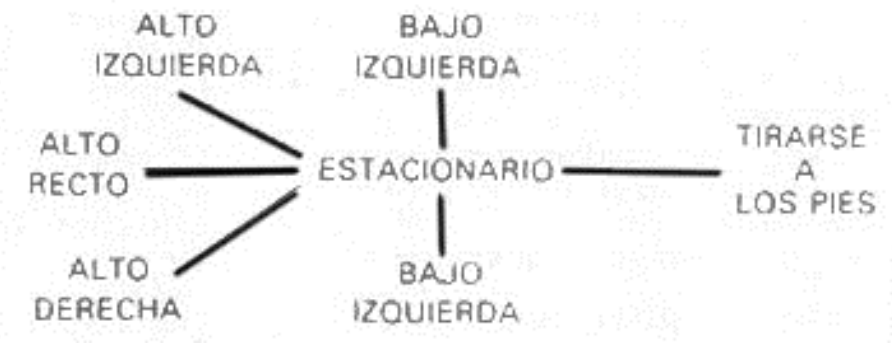

**Tiro de Banda**: Usa el joystick para dirigir el balón en la dirección deseada. Usa disparo para incrementar la tuerza del tiro hasta que, soltando el botón, sale disparado el balón.

**Pillando el Balón**: Si pulsas disparo cuando el balón rebota en un jugador tuyo, cuando ha sido golpeado anteriormente por los otros, hará que tu jugador golpee el balón hacia abajo con su pecho. Si no haces nada, simplemente rebotará.

**Cabecear el balón**: Si el balón esté en el aire y tu jugador está lo suficientemente cerca, pulsando disparo hará que cabecee el balón hacia arriba o abajo según cómo vaya el juego.

**Velocidad y Energía**: Tu energía bajará o subirá según la velocidad a la que corras. Si corres despacio, incrementarás tu energía. Pasado cierto punto, no podrás correr rápido hasta que no recuperes tus energías.

**Penalizaciones**: Cada falta que cometas te cuesta un punto de penalización. Un punto equivale a una amonestación, dos a una tarjeta amarilla y tres a tarjeta roja. Esto se indica en la casilla con cuadritos azul, amarillo y rojo, respectivamente. ¡Tener en cuenta que una expulsión es definitiva! **Penaltis**: Tanto el que lo tira como el portero, actúan como siempre, con los controles habituales.

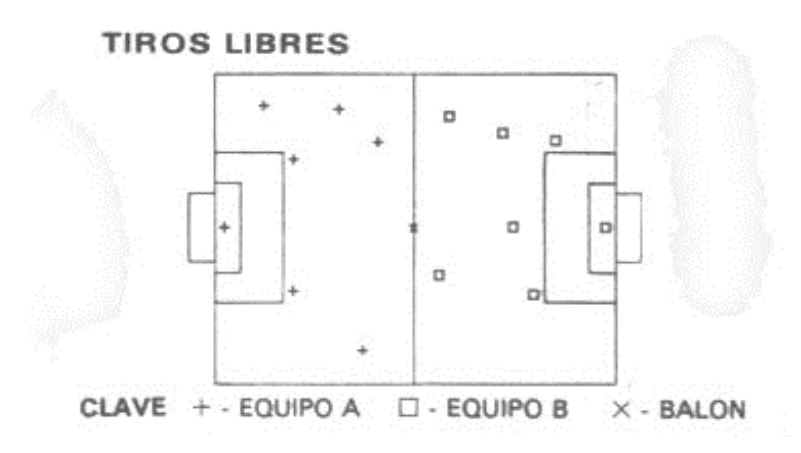

Cuando hay un tiro libre o un córner, aparece una vista de todo el campo y se para el reloj. Tienes 30 segundos para colocar a tu equipo como quieras. Mueve el símbolo parpadeante al punto deseado y pulsa disparo pera pasar al jugador siguiente. Si pulsas disparo y mantienes el joystick en una posición, harás que el jugador corra en esa dirección cuando el balón sea chutado. Ambos jugadores hacen esta colocación simultáneamente. El partido se reanuda cuando el árbitro haga sonar su silbato.

#### **CHUTANDO EL BALON CUANDO SALE DEL CAMPO**

Para permitir mayor variedad de juego, el control del balón en los córners, penaltis y tiros libres es un poco distinto de lo normal. Pulsando disparo incrementas la energía, pero no habrá cambio de dirección hasta que tu jugador entre en contacto con el balón. Una vez hecho ese contacto, el tipo de patada depende del joystick (ver dibujo a continuación):

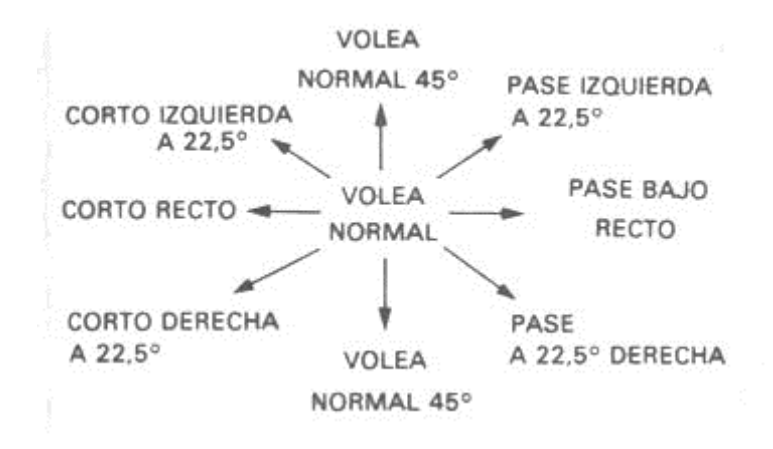

# **SUGERENCIAS**

- No intentes correr todo el largo del campo a toda velocidad, no lo podrás conseguir.
- Acelera y frena al driblar para despistar al contrincante.
- Aprende el arte de pasar el balón rápidamente a los compañeros.
- Usa el botón de disparo para cambiar el jugador activo de tu propia selección.

© 1986 Imagine Software (1984) Ltd.